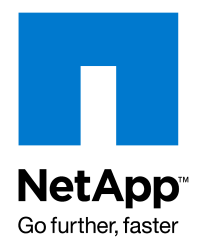

# **Storage Capacity Management using NetApp Operations Manager**

**Version 1.0**  Status: Ready

Authored by: Adaikkappan Arumugam, Raja Shekar, Shridhar Bandekar, Saravanan Manickam

18 Sep 2011

**Abstract**

NetApp Operations Manager provides storage administrators with the centralized management, monitoring, and reporting tools to manage and optimize NetApp storage. NetApp Operations Manager helps storage administrators resolve problems faster and improve capacity utilization by providing a full picture of NetApp storage resources.

To efficiently manage storage capacity, storage administrators require tools to view current utilization of the resources, change in utilization over a period of time, trend and forecast for utilization in future, charge users for the capacity utilized and alert administrators to identify and resolve imminent problems. This technical report describes the various tools provided by NetApp Operations Manager for capacity management.

## **Operations Manager Architecture**

To understand the tools provided by Operations Manager for capacity management, it is important to know the architecture of the software and various modules. The knowledge of architecture will help in understanding the data collection mechanism and semantics of the data presented by Operations Manager.

Operations Manager includes management server software and a web interface. Server software installed on a Windows or Linux server consists of a database server, apache web server and a set of Operations Manager services - *monitor, server, eventd, scheduler and watchdog*. Operations Manager web interface provides the tools required for monitoring and reporting on NetApp storage. The tools can also be accessed using command line interface on the Operations Manager server.

*monitor* is a multi-threaded service responsible for periodically monitoring the storage system and its components. It is divided into *monitor modules*, each responsible for collecting and saving specific attributes of a storage component to Operations Manager database. For example, cpuMon collects cpu usage of storage systems.

A monitor module runs on a storage object and collects attributes it is responsible for. For example, vFilerMon runs on a storage system collecting information about all vFiler units on the storage system, dfMon runs on a storage system collecting disk free space on volumes and aggregates on the storage system. Each monitor module has a *monitoring interval* that determines the frequency at which the monitor module runs and updates the attributes it is responsible for in Operations Manager database. monitor service schedules monitor modules to run on different objects at different times to distribute the activity uniformly over a period of time. The next run of the monitor on the same storage object is scheduled when the duration defined by the monitoring interval expires.

## **Operations Manager Reports**

Operations Manager presents the current storage system configuration and capacity utilization in reports. Reports contain the information in the Operations Manager database at the point of report generation. Operations Manager provides a set of default reports and allows the storage administrator to define custom reports choosing attributes of various storage objects. Operations Manager does not provide reports that present information at an earlier point of time. Administrators can schedule the reports to be saved at periodic intervals if required.

The scheduling mechanism used by monitor service (described earlier) can have the following visible impact on reports: in a report that includes attributes of multiple storage objects, different attributes could be collected at different time. For example, in a report that includes volume and aggregate capacity, volume capacity could be from a different time and aggregate capacity could be from a different time.

## **Operations Manager History Graphs**

Operations Manager saves the capacity utilization and performance collected in every monitoring cycle in history tables of database. The history is presented in Operations Manager UI as graphs such as "Volume Capacity Used". The graphs are also available at the server console using "dfm graph" CLI. Graphs are available for the object whose usage or performance is being tracked, as consolidated graph at a higher level storage container or as consolidated graph at a resource group.

Each graph can be viewed for different time periods - 1 day, 1 week, 1 month, 3 month and 1 year. In Operations Manager UI, these time periods are provided as hyperlinks under the graph. In the CLI, a suffix to the graph name (-1d, -1w, -1m, - 3m and -1y) chooses the time period. Based on the time period, graphs present data of a period starting at the current time and going back 24 hours, 1 week, 1 month, 3 month or 1 year based on the selected graph period.

The CLI also provides additional functionality that is not available in the Operations Manager UI:

```
dfm graph [ <options> ] <graph-name> <object> 
    The options are 
     -s <start-date> 
     -e <end-date> 
     -D <date-format> 
     -F <output-format> 
    -h <height>
     -w <width>
```
- Specify a custom time period using start-date and end-date
- Format the date output using date-format
- Chose an format for the output from among text, html, csv, xls, png and gif, and size of the image in case of png and gif output
- Graph data older than 1 year (yearly data is kept in Operations Manager database forever)

Note that the default output of dfm graph command does not print the column names. csv and xls output formats print the column names also.

For further details, refer to Operations Manager man pages.

#### **Accumulation of Samples in Operations Manager Database**

Operations Manager server keeps history for each graph in the database in five tables in differing granularity: daily, weekly, monthly, quarterly and yearly. These are then used to generate graphs for the different time periods.

For each database table, the Operations Manager server saves sample values for periods of the following duration:

- Each daily history sample covers 15 minutes.
- Each weekly history sample covers two hours.
- Each monthly history sample covers eight hours.
- Each quarterly history sample covers one day.
- Each yearly history sample covers four days.

The scheduling mechanism used by monitor service (described earlier) can have the following visible impact on history graphs: capacity utilization collected at different time for different storage objects does not allow for easy consolidation or aggregation. For example, volume capacity utilization at a storage system level would be difficult to consolidate as utilization of different volumes is collected at different time. In addition, regular sample collection may be disrupted either due to Operations Manager down time or storage system unavailability. This will cause the samples to be missing for some storage objects, further complicating data consolidation. To solve this, irrespective of the actual data collection time - samples in history are saved into pre-defined sample periods that are rounded to a 15 minute boundary. Sample periods always begin at midnight, so the daily sample periods are 12:00 to 12:15am, 12:15 to 12:30am, and so forth.

Different monitor modules run at different monitoring intervals, and do not follow the 15 minute sample period used to store data in graph tables. For a list of monitor modules and their monitoring intervals, refer to section *Monitors and Graphs* at the end. For daily history, monitor modules may collect samples at 15 minute intervals, shorter than 15 minute intervals or longer than 15 minute intervals. When a monitor module runs at intervals shorter than 15 minutes, multiple samples collected are consolidated into a single sample in the database. When consolidating multiple samples into one sample in daily history tables, or for consolidating the values for less granular history tables such as weekly or monthly tables, multiple sample values are averaged. Next section discusses the consolidation mechanism in more detail.

Weekly, monthly, quarterly and yearly history tables are populated from the data collected and saved by monitor modules in the daily history tables. As mentioned earlier, each sample in weekly history table covers two hours. So, all the 15 minute daily history samples that are collected during a two hour period are consolidated into one weekly sample. Similarly, monthly history table is populated from the weekly history samples and so on.

#### **Monitor Modules of Different Monitoring Intervals – An Example**

Before describing the accumulation of samples by monitor modules that run at different monitoring intervals, the database tables used to store the samples are described as an example.

*cpuHistoryDay* table stores the cpu utilization of storage systems and contains the following columns:

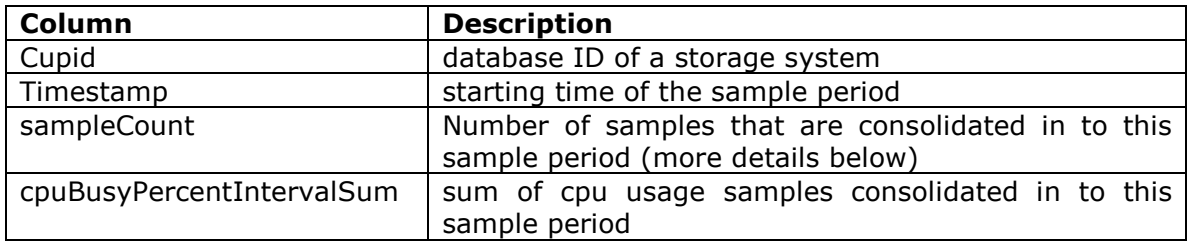

*qtreeHistoryDay* table stores the volume and qtree capacity utilization and contains the following columns (and a few more):

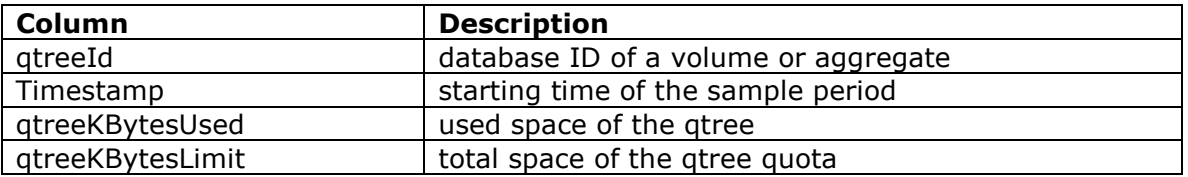

Based on the monitoring interval, a monitor module may run once, several times, or never during a particular graph sample period of 15 minutes used in daily history tables.

#### *CASE 1: Monitoring interval is 15 mins*

Sample value collected by the monitor in every monitoring cycle is saved as is. An example of such a monitor is ifMon which collects network interface traffic.

#### *CASE 2: Monitoring interval less than 15 mins*

A running total of the sample values collected by the monitor in every monitoring cycle are saved along with a count of samples that have been added to the total.

For example, let us use the case of cpuMon which runs at a monitoring interval of 5 minutes by default. In the first monitoring cycle, cpuBusyPercentIntervalSum  $=$ sample1 and sampleCount  $= 1$ , and a new entry (row) is created in the cpuHistoryDay table. In the second monitoring cycle, cpuBusyPercentIntervalSum = sample1 + sample2 and sampleCount =  $2$ .

Assuming the third sample is collected at a time not more than 15 minutes from first sample, cpuBusyPercentIntervalSum = sample1 + sample2 + sample 3 and  $sampleCount = 3$ .

The fourth monitoring cycle is more than 15 minutes after the first sample time. At this point, a new entry (row) is created for the sample; the earlier row is left as it was at the end of third monitoring cycle. When generating graphs, cpuBusyPercentIntervalSum and sampleCount are used to get average value for cpu usage. An example cpu usage graph output below:

```
Example 1: cpu-1d graph for a storage system 
Timestamp CPU Used 
Tue Apr 14 23:00:00 2009 5.7
Tue Apr 14 23:15:00 2009 9.1
Tue Apr 14 23:30:00 2009 5.4 
Tue Apr 14 23:45:00 2009 4.9
Wed Apr 15 00:00:00 2009 4.3
Wed Apr 15 00:15:00 2009 11.5
Wed Apr 15 00:30:00 2009 12.4
Wed Apr 15 00:45:00 2009 12.7
Wed Apr 15 01:00:00 2009 11.4
Wed Apr 15 01:15:00 2009 6.3
...
```
#### *CASE 3: Monitoring interval more than 15 mins*

Sample value collected by the monitor in every monitoring cycle is saved with starting of the 15 minute sample period as the timestamp. Monitoring does not happen again in the same 15 minute period, and it may not happen for many more 15 minute periods that follow.

For example, let us use the case of qtreeMon which runs at a monitoring interval of 8 hours by default. In the first monitoring cycle, qtreeKBytesUsed = sample1, and a new entry (row) is created in the qtreeHistoryDay table.

For the next 8 or more hours no monitoring happens, so no new rows are recorded. In the second monitoring cycle, a new row is created gtreeKBytesUsed  $=$  sample2. Depending on the time at which the monitor ran, second sample could fall into any 15 minute period after the 8 hour period (as seen in second sample in the example below).

For monitors that have relatively long monitoring interval such as qtreeMon, the image for daily graph contains few data points. However they are connected to form a line which makes it appear as if there are more data points that are changing over time. Viewing the graph data in text, csv or xls format will show the actual data points collected.

```
Example 2: qtree-usage-1d graph for a qtree 
Timestamp Capacity Used Trend 
Wed Apr 15 01:00:00 2009 11215511552 10409969168 
Wed Apr 15 09:15:00 2009 11215511552 12851769244 
Wed Apr 15 17:15:00 2009  16050290688  15219575378
Wed Apr 15 17:39:16 2009 - 15339281133
Wed Apr 15 18:03:32 2009 - 15458986888
Wed Apr 15 18:27:48 2009 - 15578692642<br>
Wed Apr 15 18:52:04 2009 - 15698398397
Wed Apr 15 18:52:04 2009 - 15698398397
Wed Apr 15 19:16:20 2009 - 15818104151
...
```
#### **Trending in Operations Manager Graphs**

Capacity utilization graphs in Operations Manager also include a trend line - a thinner and lighter line in the graph. The trend line is a linear regression of the graph line using the samples in the graph. Objective of performing a linear regression is to best-fit the data based on estimation. The trend line for graphs extends past the end of the actual data in the graph to offer an extrapolation of where the values might be if current trend continues.

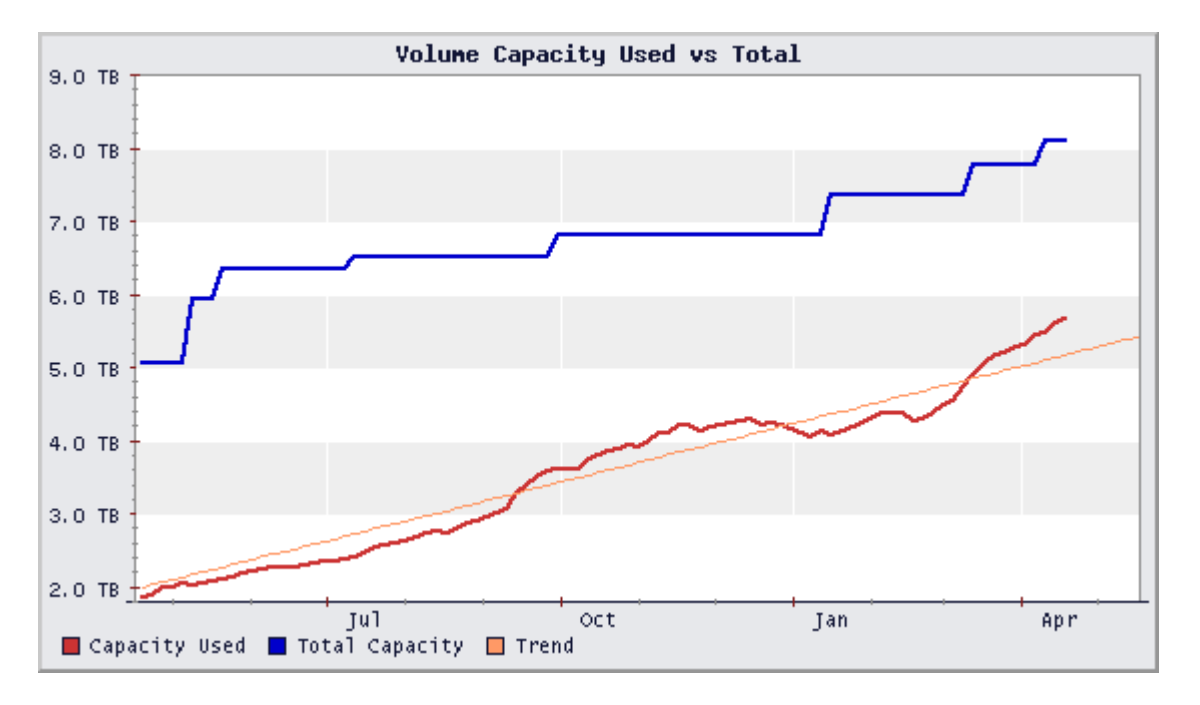

Note: Trend is not available in all graphs.

In textual graph outputs, trend data is included as the last column in the output. The output also extends past the end of the actual data for the graph, and such samples can be identified by "-" values for actual graph data (Capacity Used column in the qtree-usage-1d graph example above).

Note that the additional trend only samples need not be at the same sample interval as the actual data. Twenty additional trend samples are added to the graph, and they extend to a pre-defined time period based on the time scale of the graph.

- Daily graph contains trend for 3 hours in future.
- Weekly graph contains trend for a day in future.
- Monthly graph contains trend for 4 days in future.
- Quarterly graph contains trend for a week in future.
- Yearly graph contains trend for a month in future.

For example, in Qtree Capacity Used graph for one day, graph samples are found at 8 hour intervals. But the trend line continues for 3 more hours from the time at which graph is generated. Time interval between the last graph sample and (current time + 3 hours) is divided in to twenty parts and trend samples are added at these time points.

The diagram below describes the duration and distribution of time samples in a 1day graph. The last qtree space usage sample was collected at 22:00 hours on 4/21/2009. Current time is 00:00 hours on 4/22/2009. Since the daily graph contains trend 3 hours into the future, trend data spans 5 hours (from last sample to 3 hours in future). This 5 hour period is divided into 20 time slices and an extrapolated value is added for each time slice.

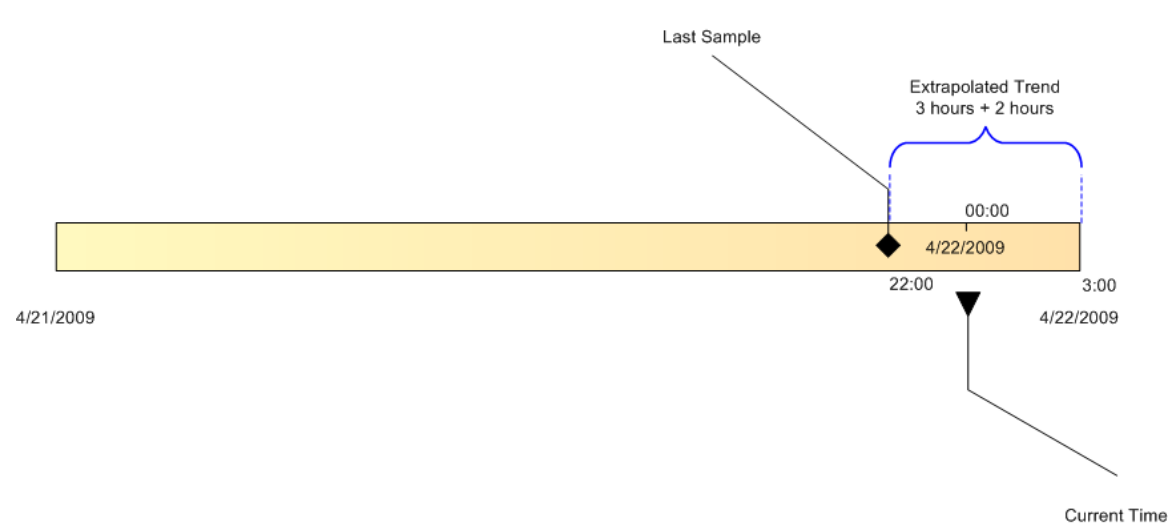

#### **Purging of Older Samples from History Tables**

To keep the database size under control, samples from each of the history tables are purged when they get old. A maximum of 150 samples are kept in each sample history table for one storage object, which translates into:

- 37.5 hours in daily sample table
- 12.5 days in weekly sample table
- 50 days in monthly sample table
- 5 months in quarterly sample table.
- Samples in yearly sample table are never purged.

Operations Manager UI does not provide graphs that span longer than a year; "dfm graph" cli can be used to get older data from the yearly sample table.

#### **dfm graph CLI and Custom Time Periods**

When using "dfm graph" cli to get graph samples for specific time periods, both the graph period suffix and the start-time/end-time inputs must be specified carefully.

To get last 24 hours of data (start-time =  $86,400$  and end-time = 0), if you use -1d suffix, you get the samples from the daily history table. This table provides the most granular data available (15 min samples at best based on the monitoring interval). However, if you specify -1w suffix, the data is provided from the weekly sample table in which granularity has already been reduced to 2 hour samples. Using longer time period graphs reduces the granularity of data even further.

Another consideration is the purge duration and the time period for which graph data is required. For example, to see the last 60 days of CPU usage for a particular storage system, use the "-3m" suffix, because "-1m" will not have all the data you request. It contains only last 50 days data.

## **Available Graphs**

This table lists all the available graphs in Operations Manager, a brief description for each graph, columns in the graph and column description.

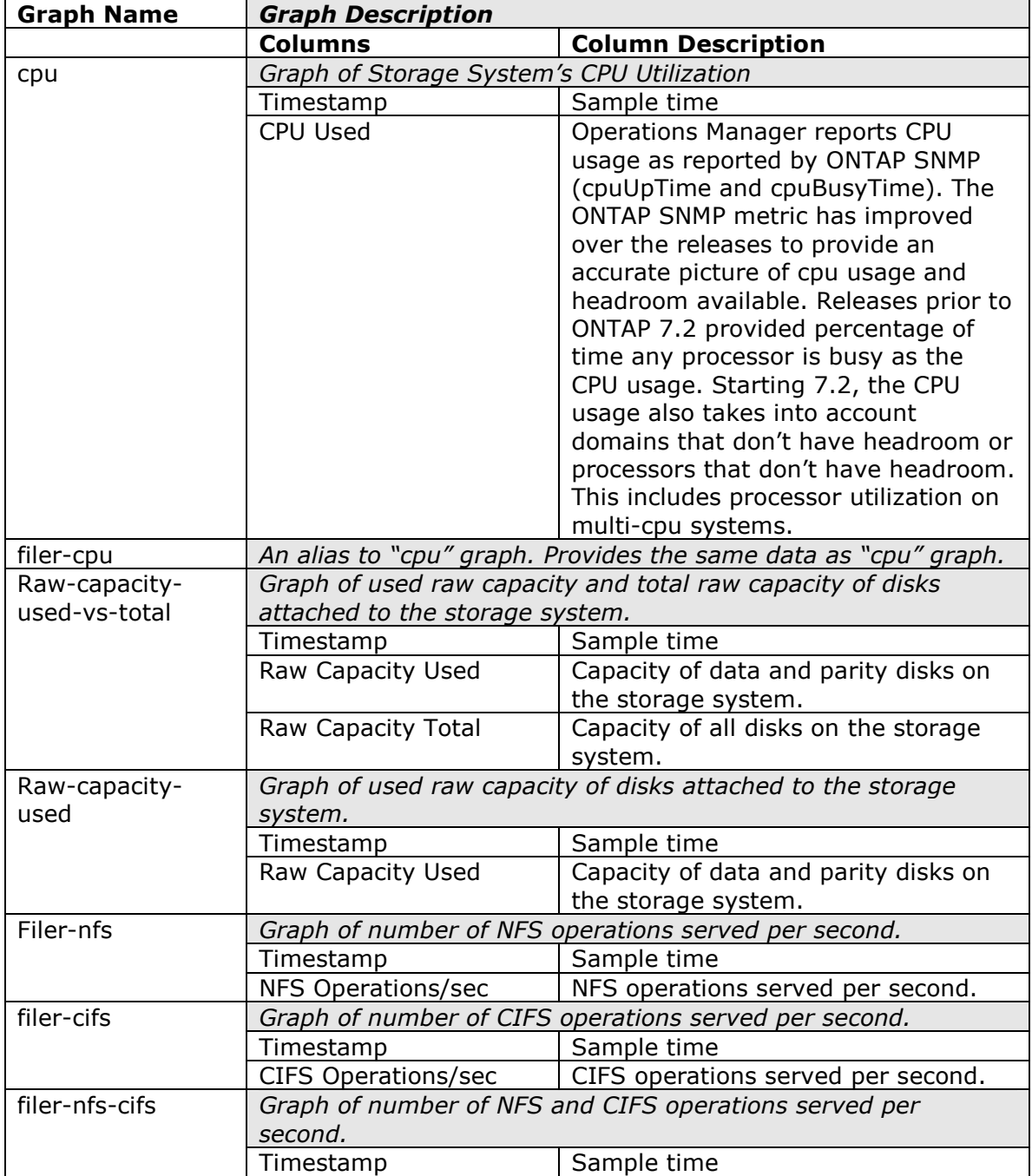

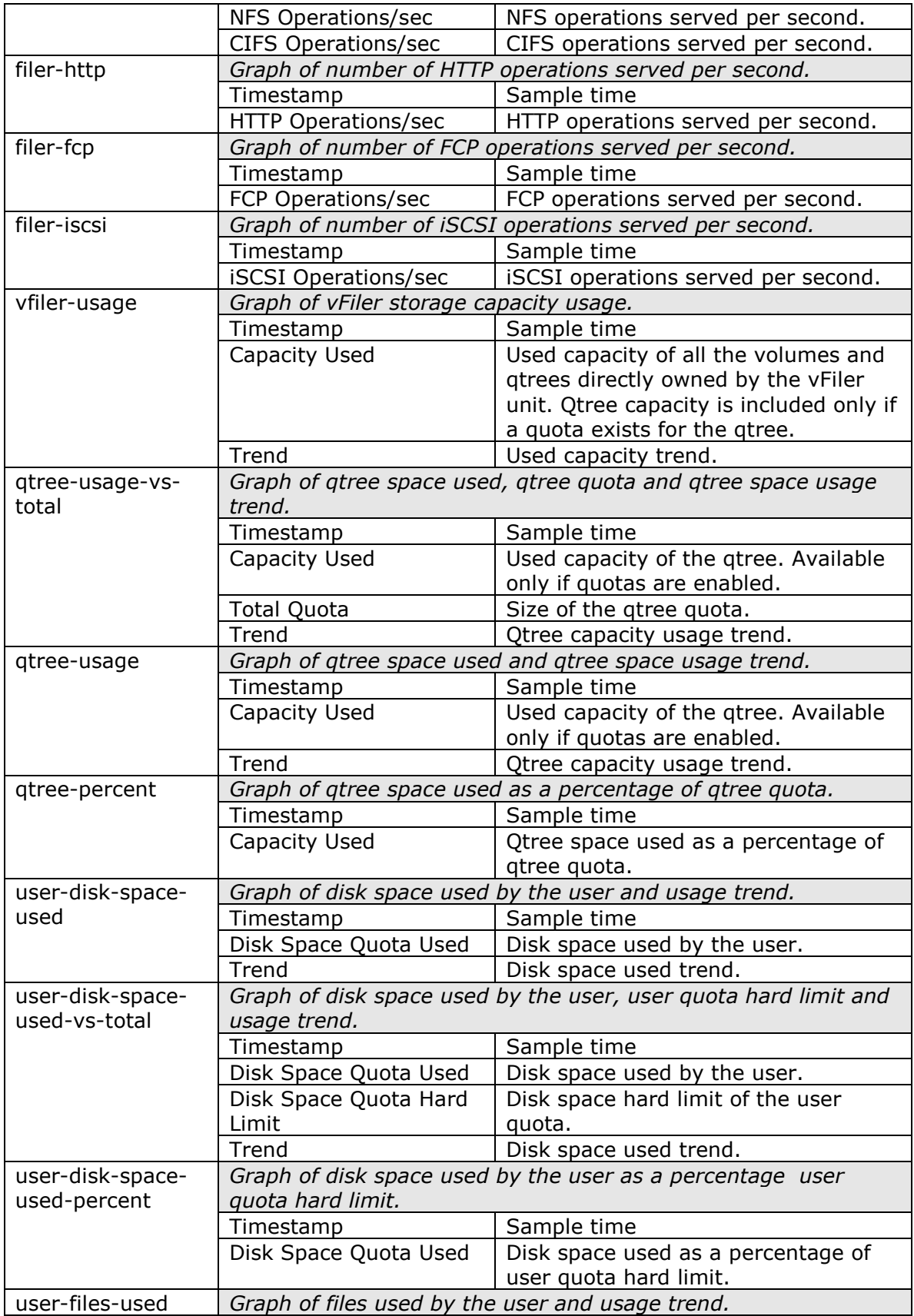

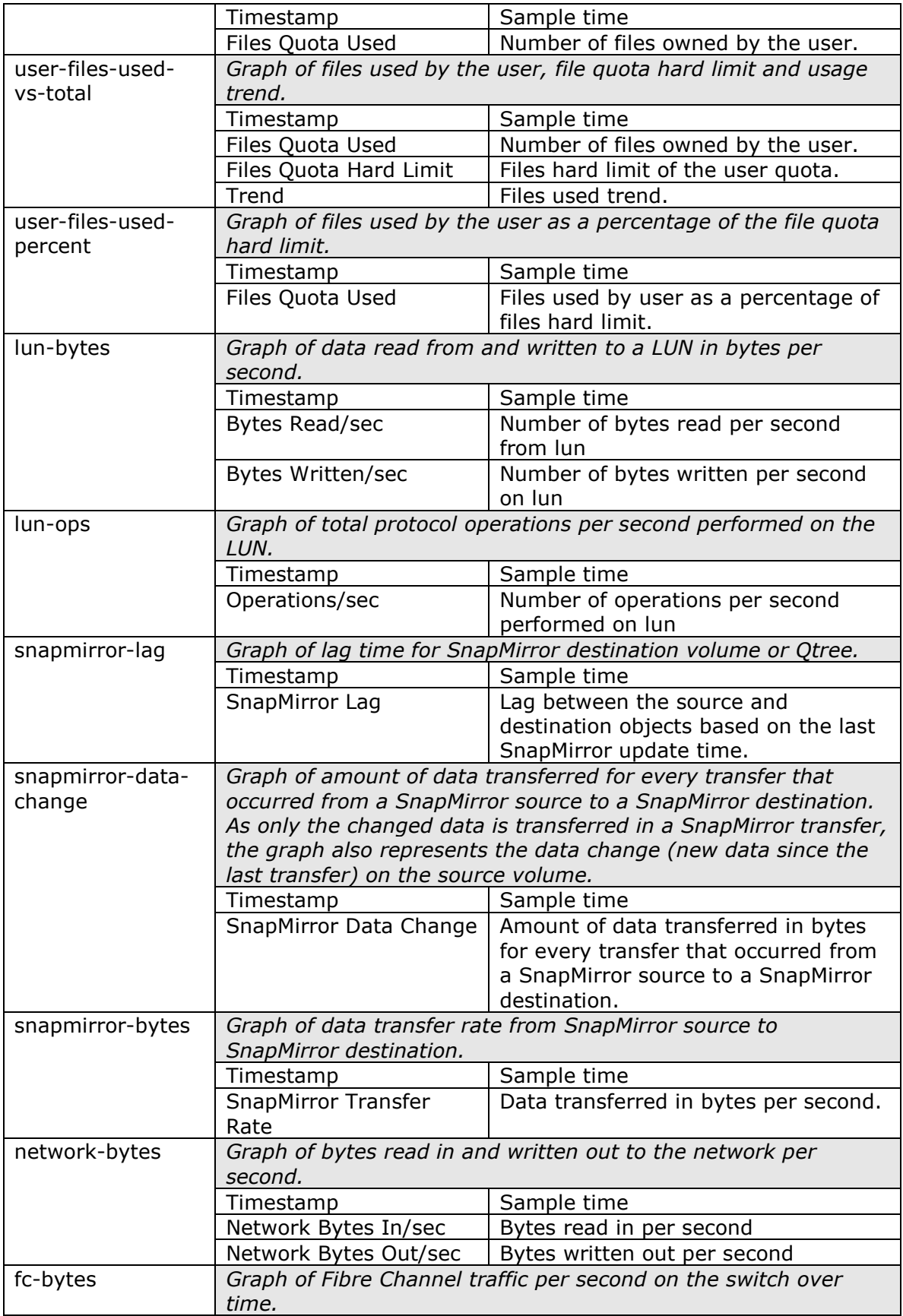

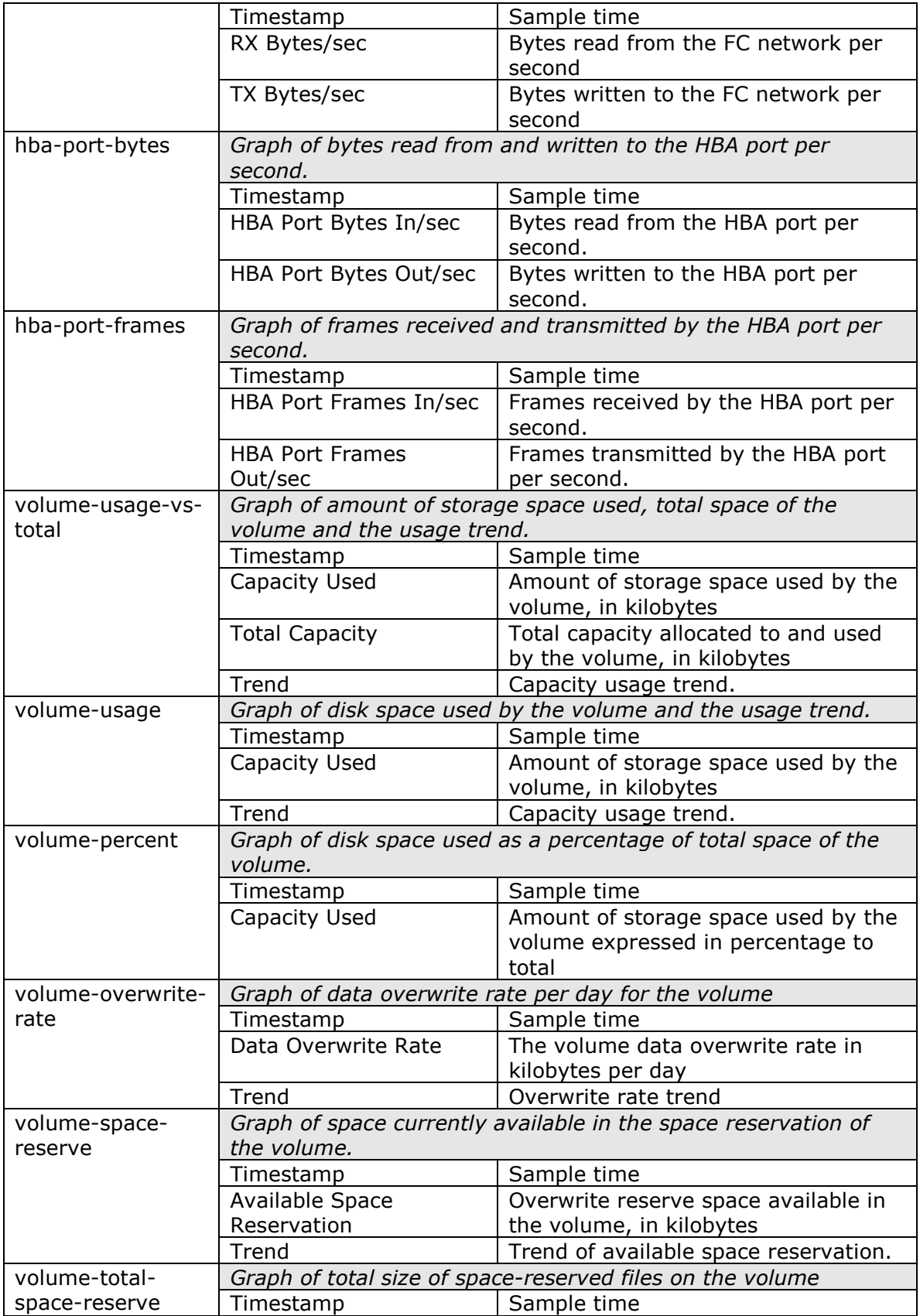

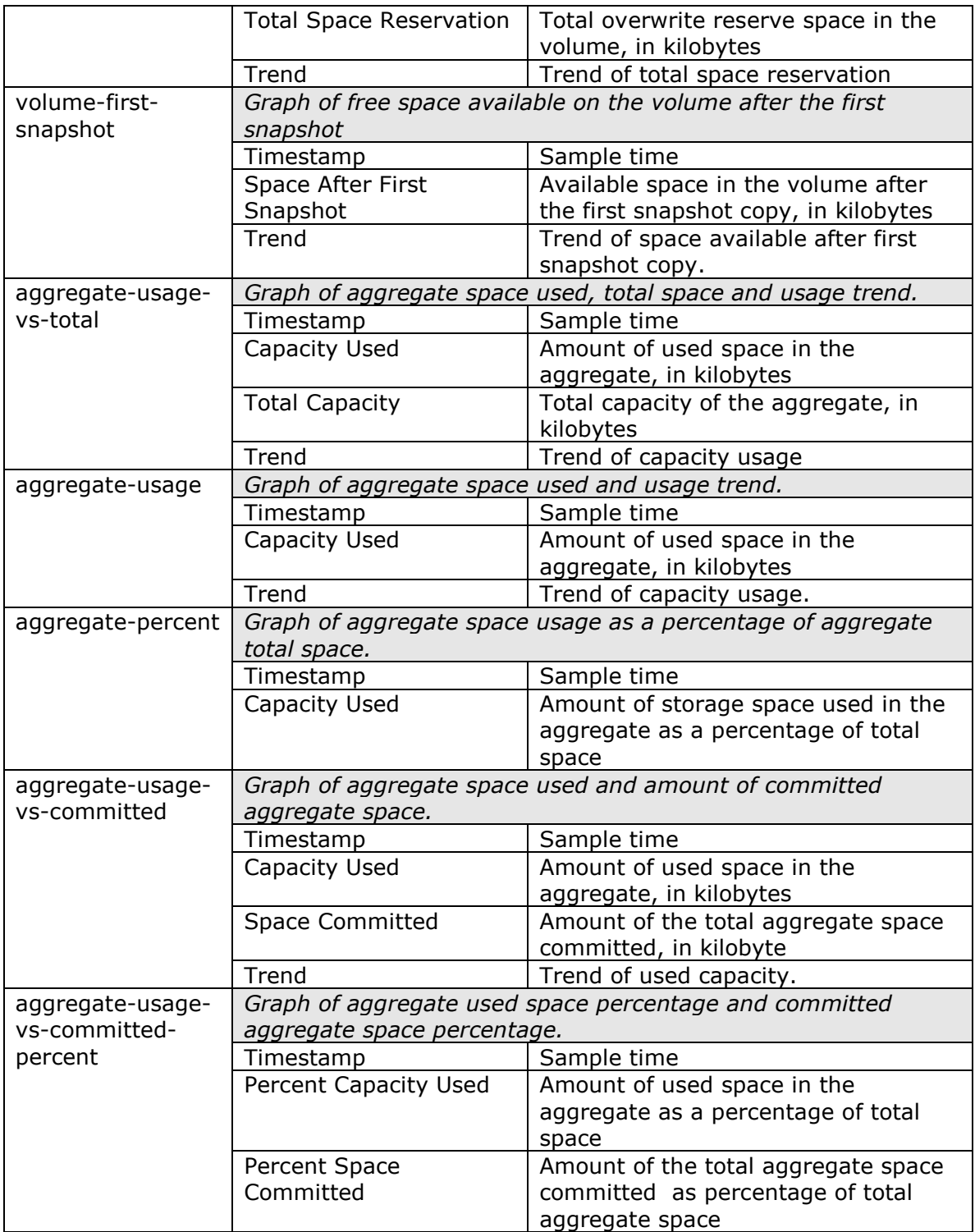

## **Monitors and Graphs**

This table lists the monitor modules in Operations Manager that collect data for graphs, the monitoring interval for each module and the list of graphs for which the module collects data.

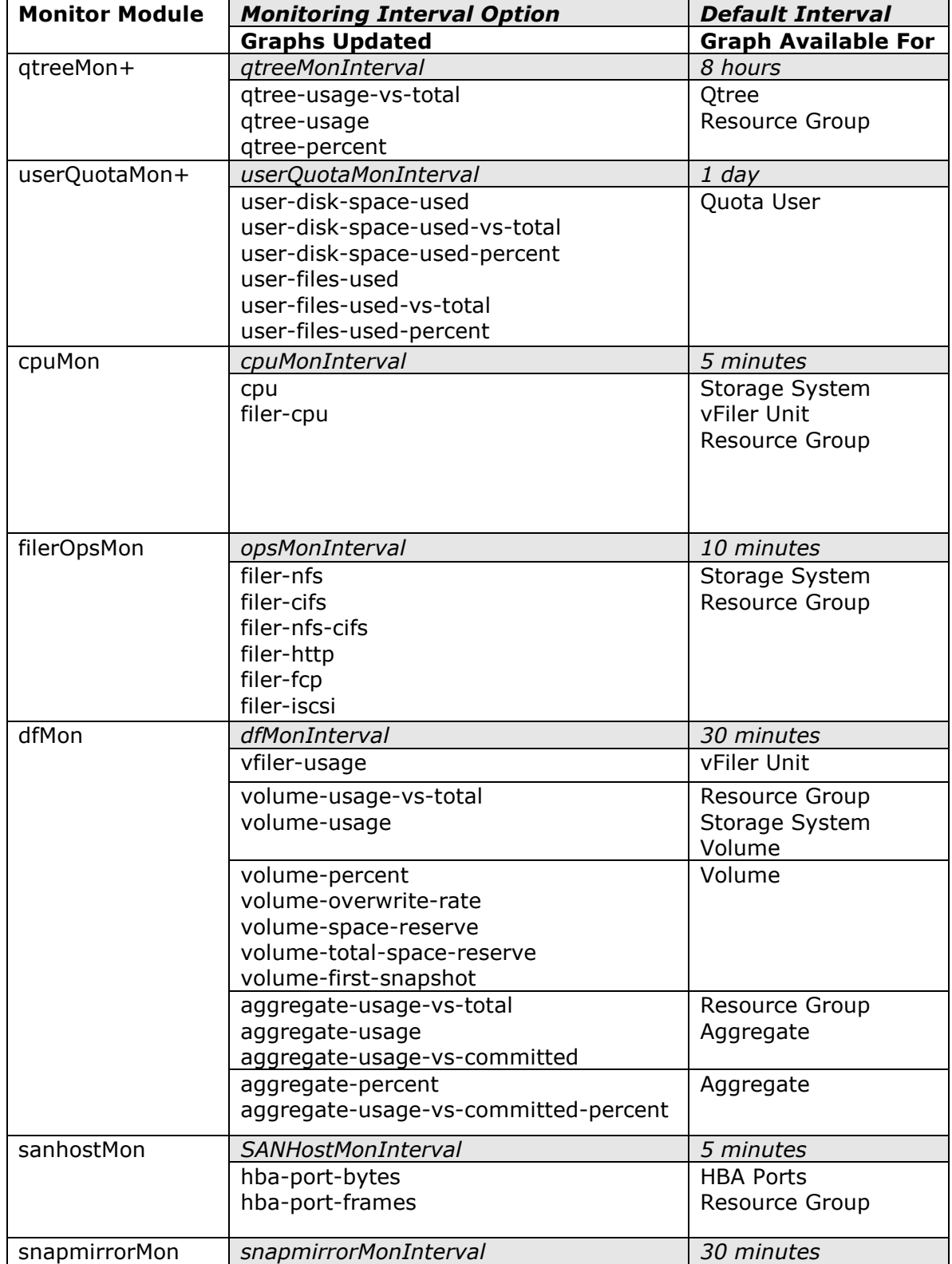

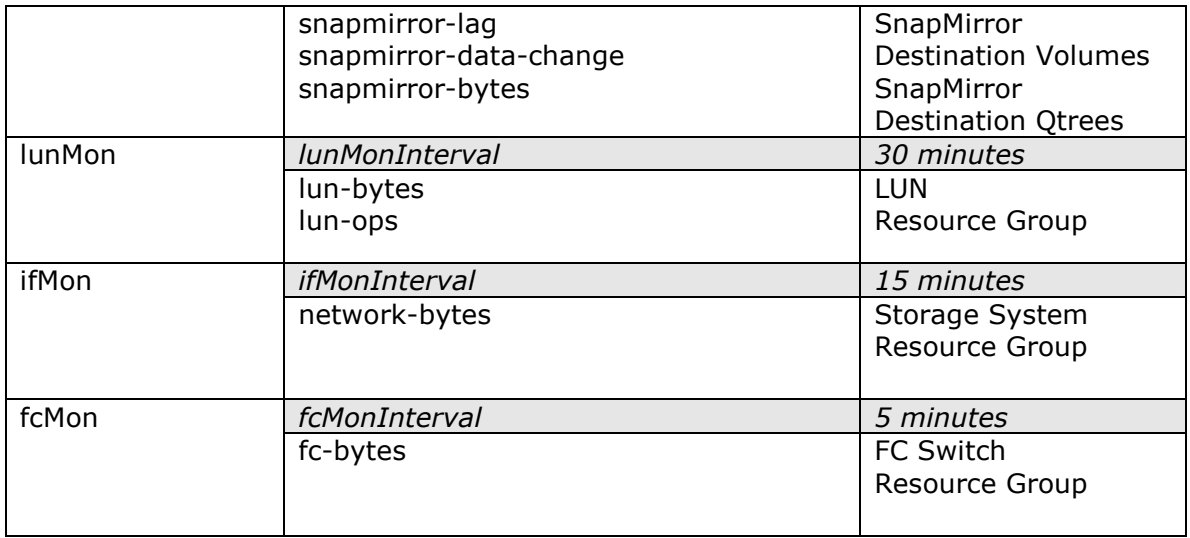

+ qtreeMon collects qtree capacity usage using SNMP when host login and password are not provided for the storage system. When host login and password are provided, userQuotaMon collects the qtree capacity usage using XML APIs.

#### **Authors:**

Raja Shekar, Shridhar Bandekar, Saravanan Manickam, Adaikkappan Arumugam NetApp Inc

#### **Change Log:**

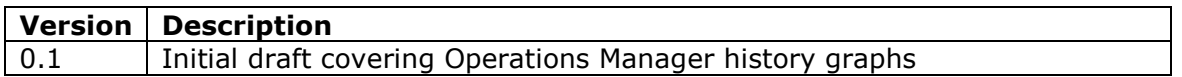

#### **To Do:**

- 1) Describe effect of manual discovery on graph samples
- 2) History Data in Operations Manager Database Access
- 3) Web UI names for graphs